# **RLC-511WA**

Med kamerateknologien for å analysere person- og kjøretøysformer, tilbyr RLC-511WA nøyaktig deteksjon, og reduserer dermed falske alarmer grunnet bevegelser fra uviktige objekter. Den har sirene, spotlight og toveis-lyd.

### 1. Spesifikasjoner

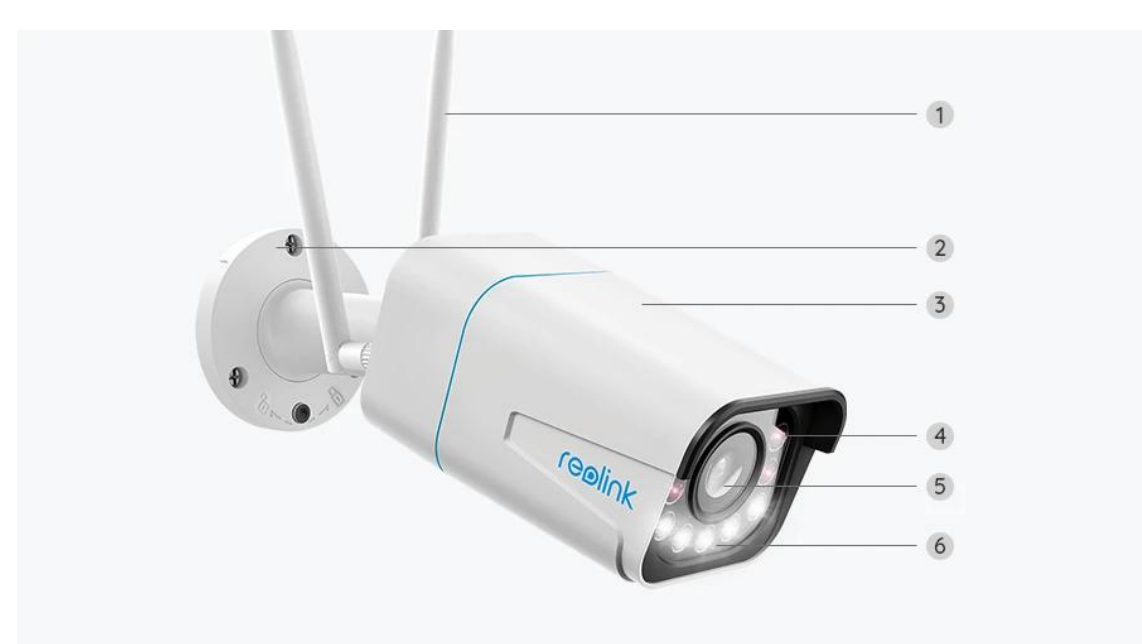

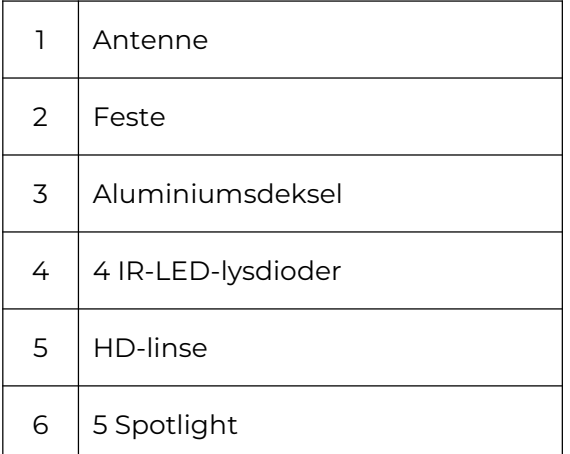

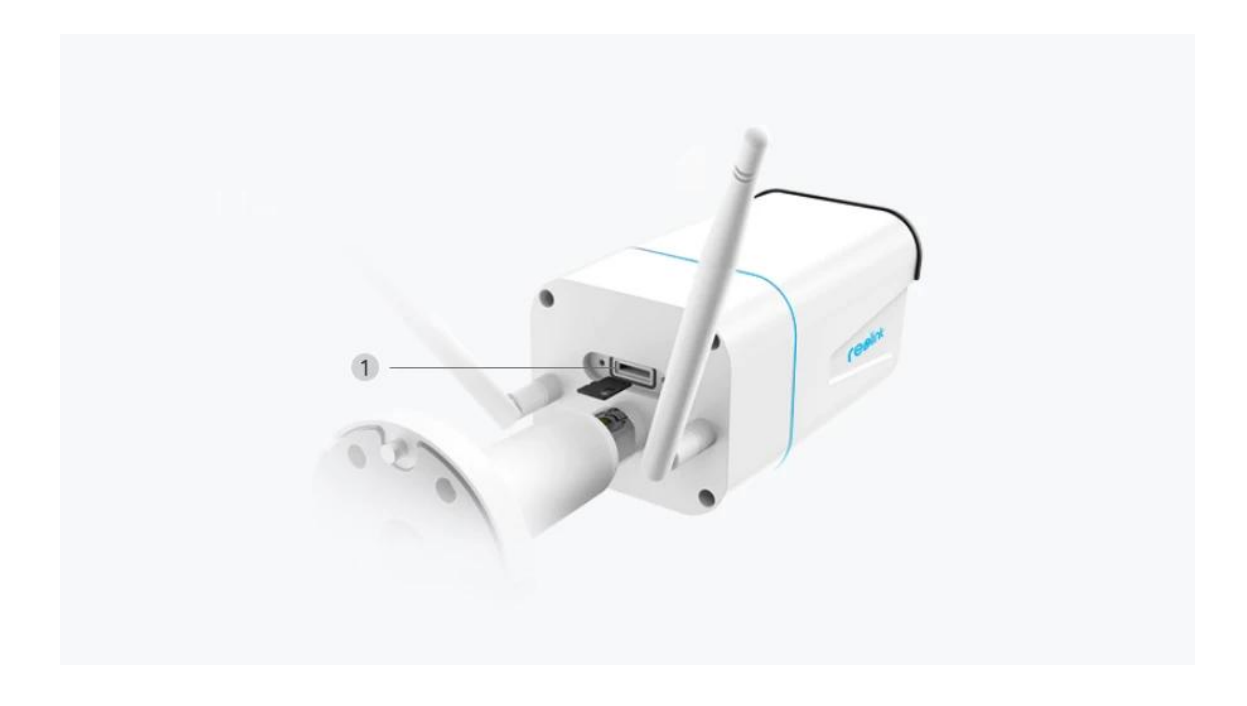

1 | Mikro SD-kortspor

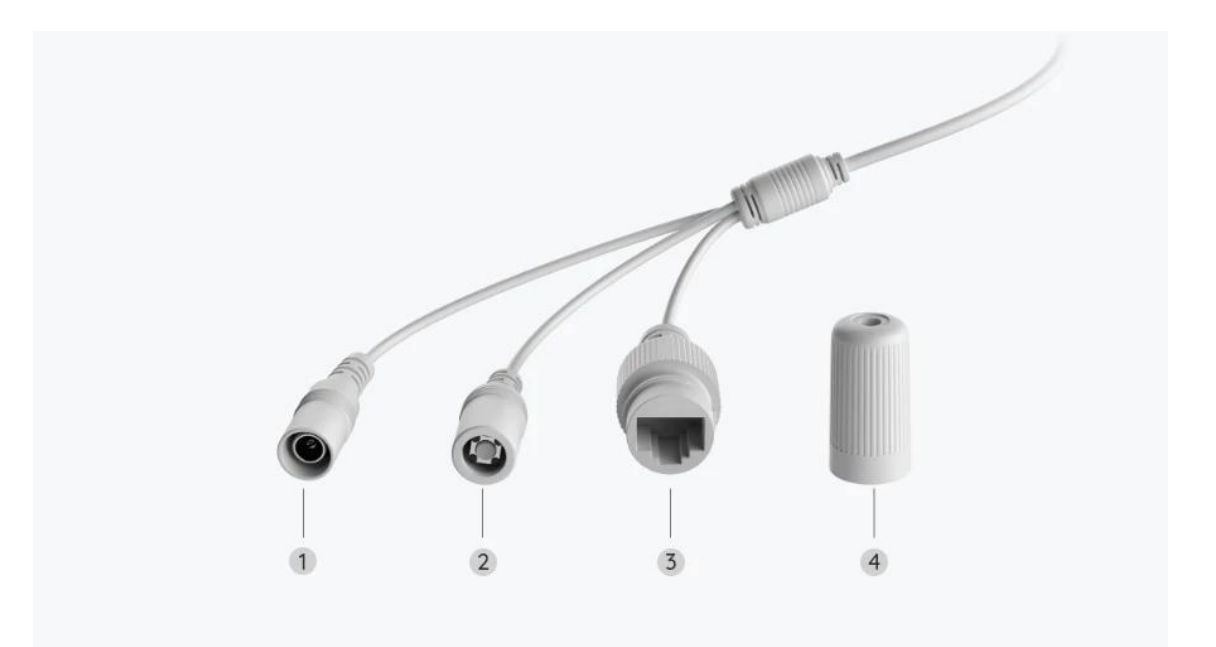

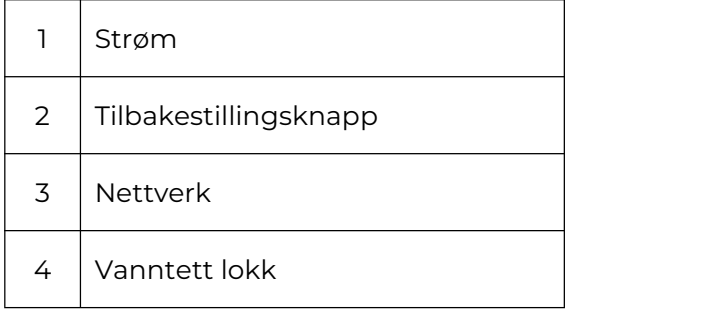

# 2. Oppsett og installasjon

### Klargjøring av kameraet

#### Hva er i esken

**Merk:** Pakkeinnholdet kan variere og oppdateres med ulike versjoner og plattformer, se på informasjonen nedenfor bare som en referanse. Og det faktiske pakkeinnholdet er underlagt den nyeste informasjonen på produktsalgssiden.

RLC-511WA

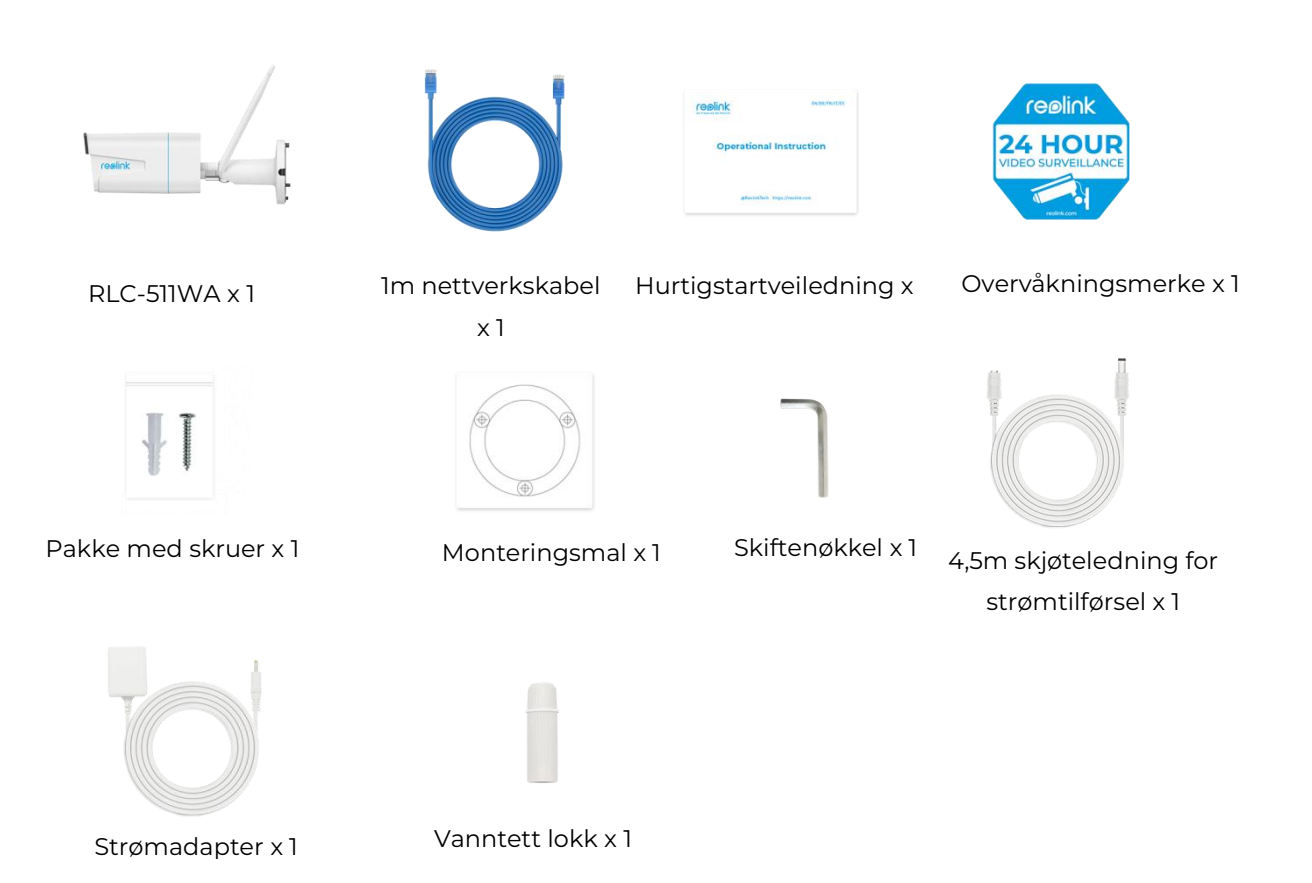

### Konfigurere kameraet i appen

For Reolink WiFi-kameraer med LAN-porter, men uten talemelding, her er en enkel guide for å gjøre det første oppsettet.

**Trinn 1.** Trykk **D** på ikonet øverst til høyre.

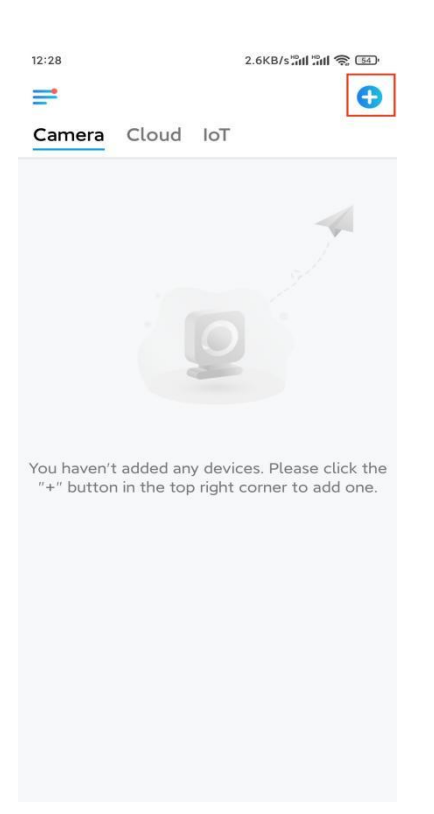

**Merk:** Hvis du har aktivert alternativet **Legg til enhet [automatisk](https://support.reolink.com/hc/en-us/articles/360007464094)** på appens innstillinger-side, kan du trykke på denne enheten på **Enheter-siden,** og gå direkte til **trinn 3**.

**Trinn 2.** Skann QR-koden på baksiden av kameraet. Du kan trykke på Lys for å aktivere lommelykt når du konfigurerer kameraet i mørke omgivelser. Hvis telefonen ikke svarer, trykker du på Input UID / IP og skriver deretter inn UID manuelt (16-sifrede tegn under QR-koden til kameraet). Trykk deretter på **Neste**.

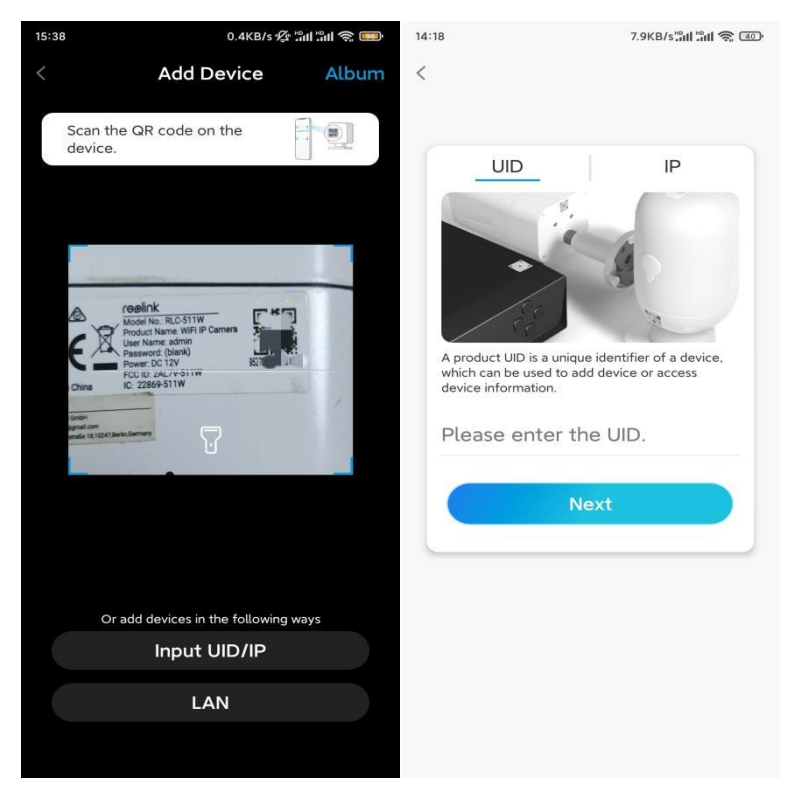

**Trinn 3.** Opprett passordet for kameraet. Trykk deretter på Neste.

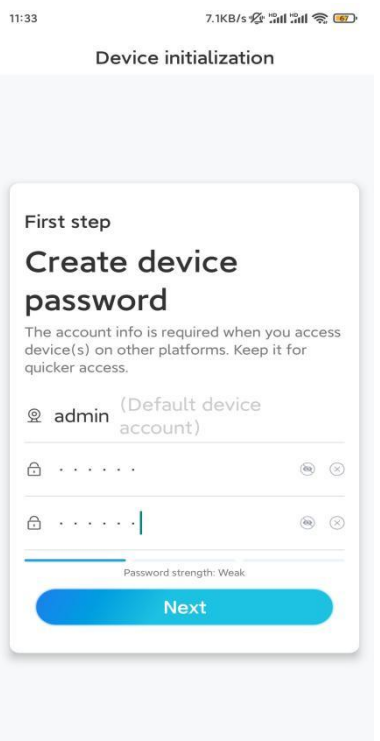

**Trinn 4**. Gi kameraet et navn. Trykk deretter på **Neste**.

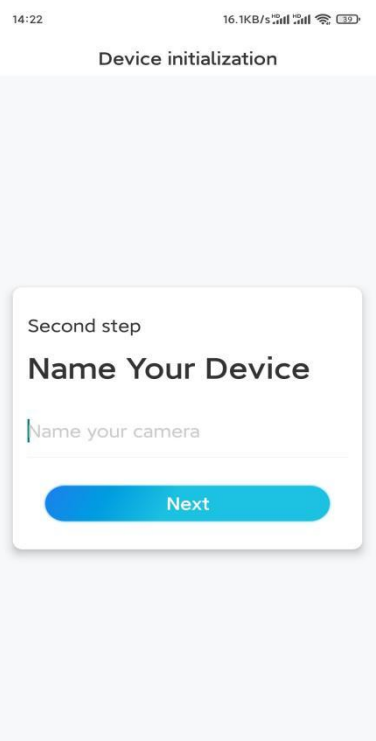

**Trinn 5.** Trykk på WiFi-nettverket du vil være på, og skriv inn passordet til WiFi-nettverket. Trykk deretter på **Lagre** for å lagre nettverkskonfigurasjonen.

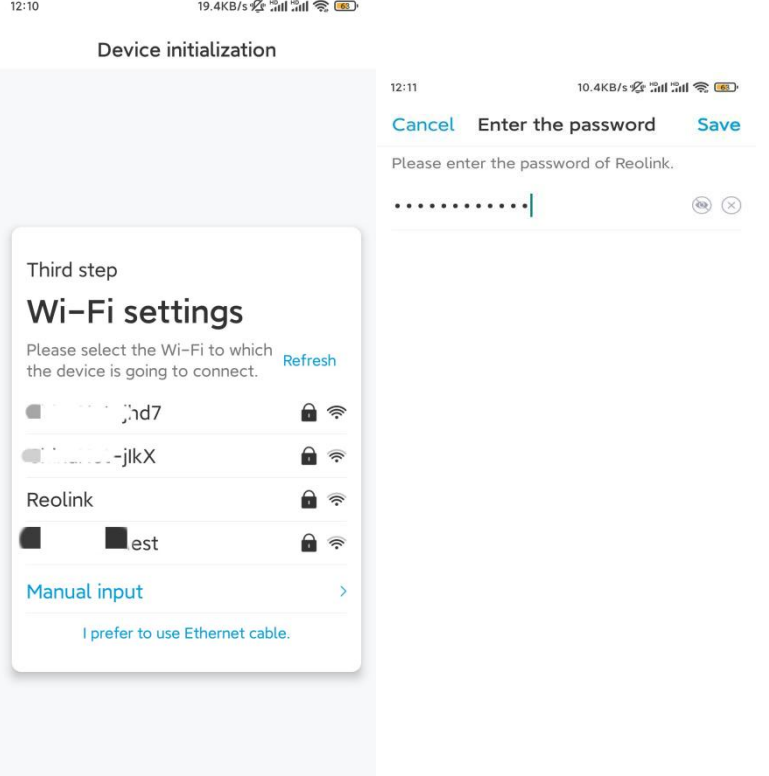

**Trinn 6.** Ferdig! Konfigurasjonen av kameraet ditt er utført.

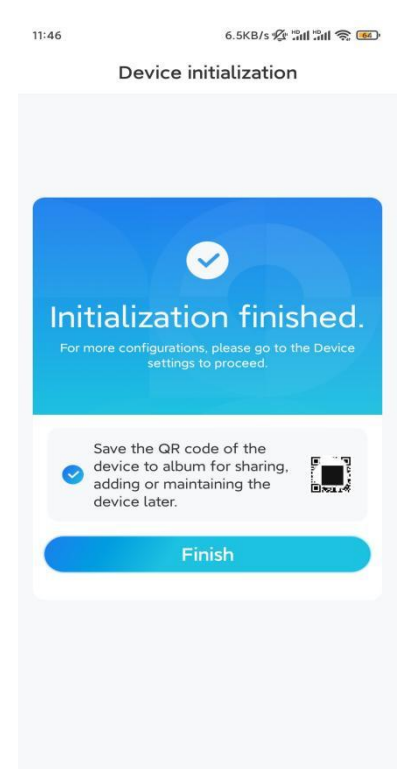

**Merk:** Hvis denne enheten ikke kan koble til WiFi etter at du har fjernet Ethernet-kabelen, kan du koble den til ruteren igjen og se om den kan bestå WiFi-testen.

### Installere kameraet

Følg trinnene nedenfor for å installere kameraet.

**Trinn 1.** Bor hull i henhold til monteringsmalen.

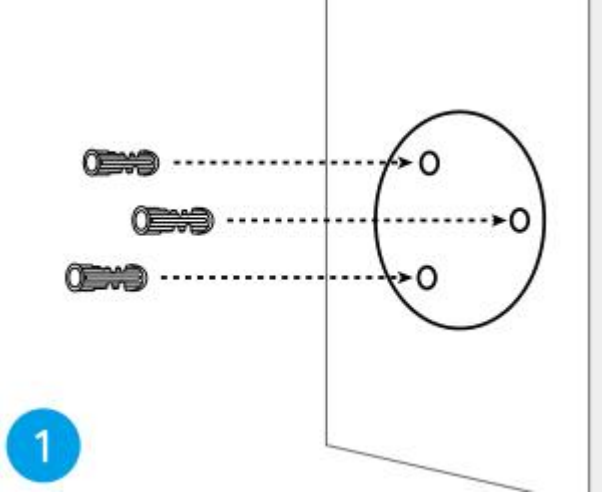

**Trinn 2.** Monter monteringsbasen med monteringsskruene som følger med i pakken. (For WiFi-kameraer, må du installere antennen på forhånd)

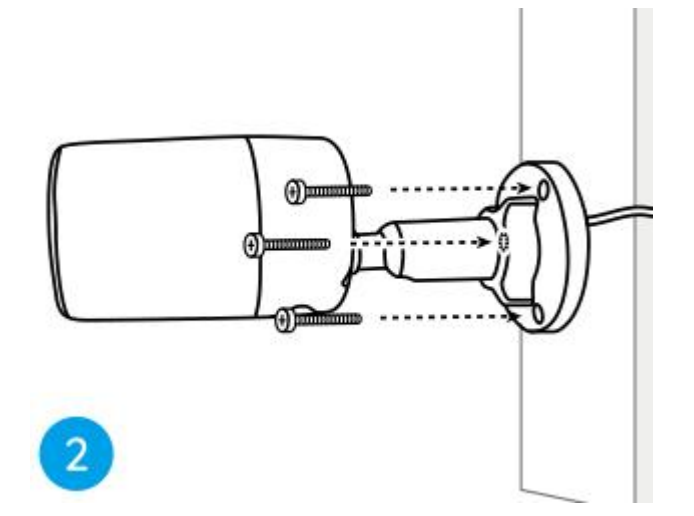

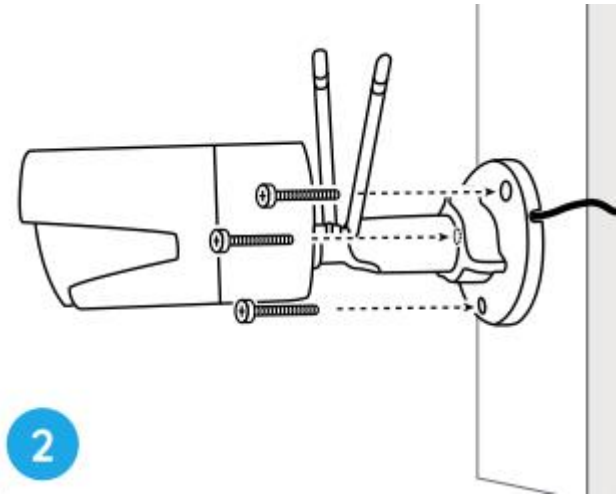

#### **Merk:**

Tre kabelen gjennom kabelhull på monteringsfoten.

Når det gjelder WiFi-kameraet, anbefales det at antennene installeres oppover eller horisontalt for bedre WiFi-tilkobling.

**Trinn 3.** løsne justeringsknappen ved å vri den mot klokken på sikkerhetsfestet, og vri kameraet for å få en ideell utsikt.

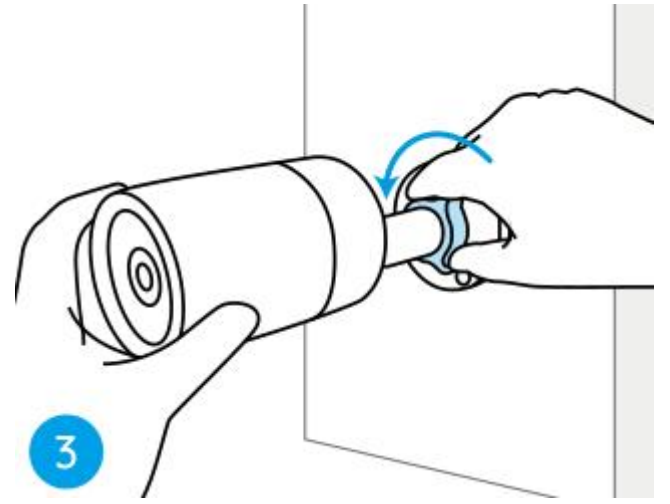

**Trinn 4.** Drei knappen med klokken for å sette kameraet på plass.

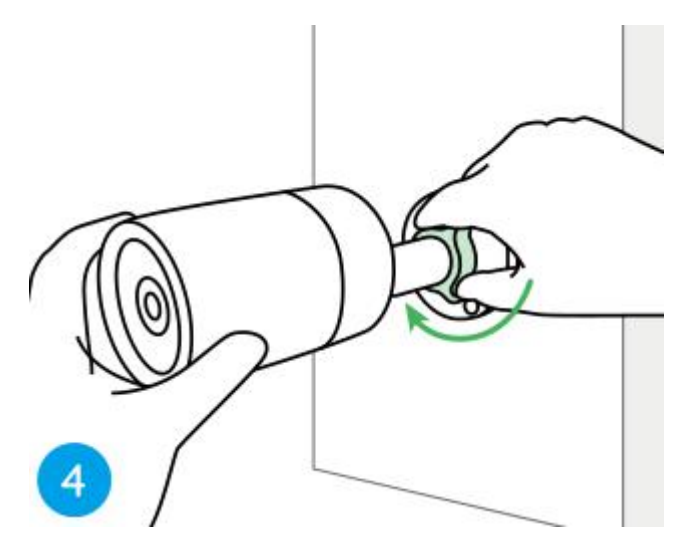

**Merk:** Hvis kameraet har et annet feste uten justeringsknappen, må du løsne justeringsskruen med den medfølgende sekskantnøkkelen og vri kameraet som vist nedenfor for å justere vinkelen.

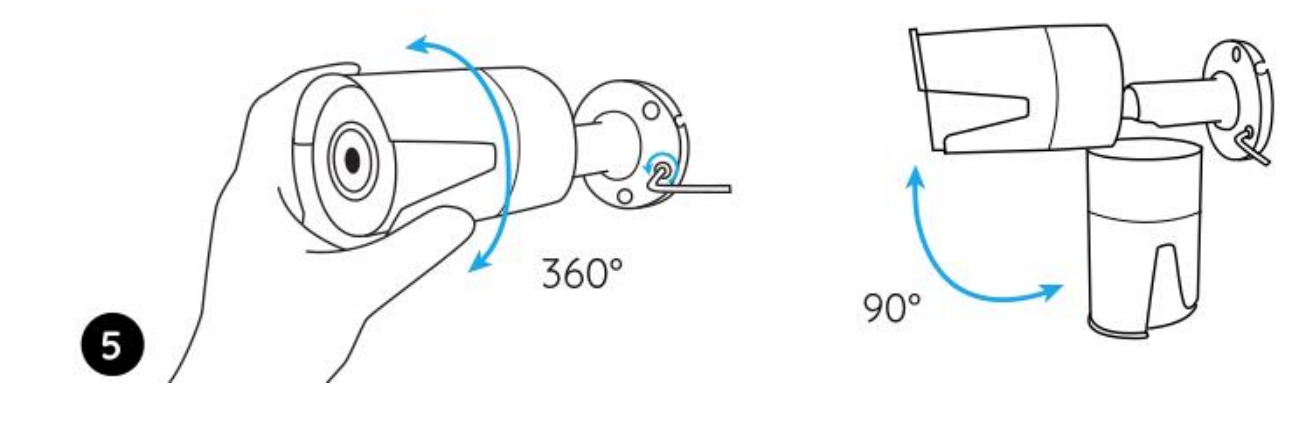